# Управление компьютером с помощью меню.

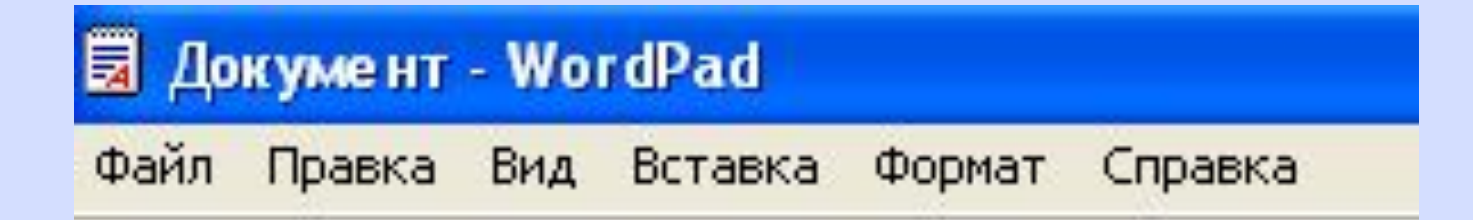

• Меню содержит список команд, которые можно дать компьютеру.

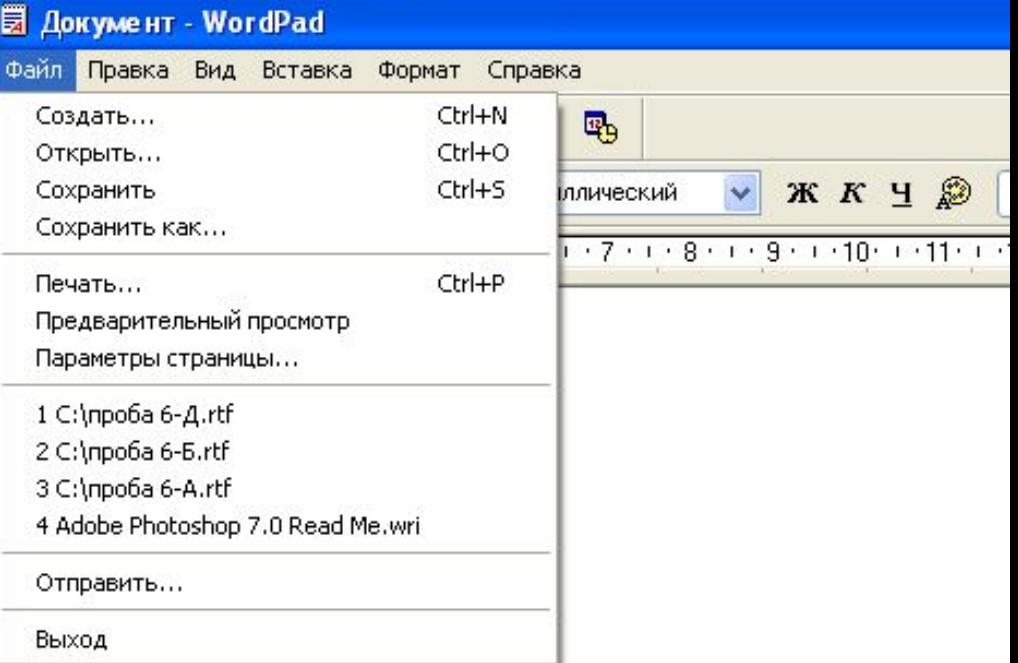

 $(1) + 1 + 1 + 2 + 1 + 3 + 1 + 4 + 1 + 5 + 1 + 6 + 1 + 7 + 1 + 8 + 1 + 9 + 1 + 10 + 1 + 11 + 1 + 1$ 

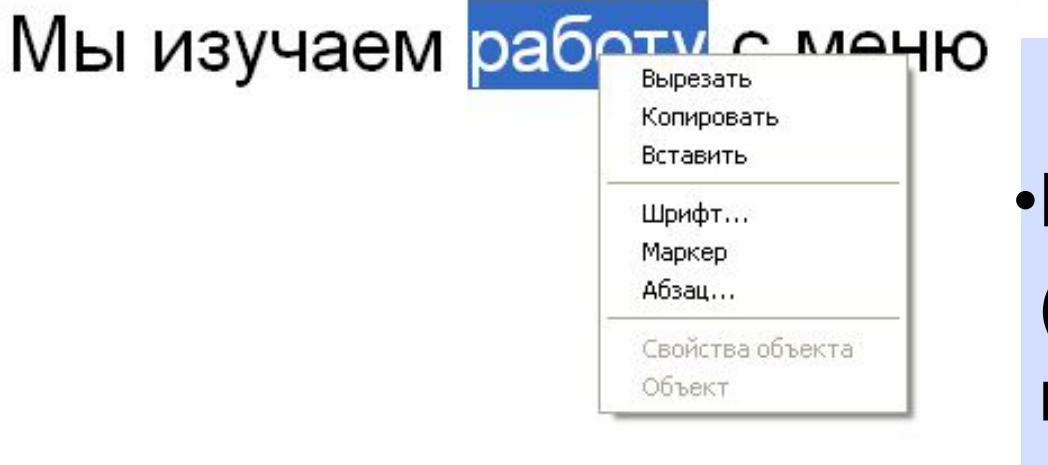

•Контекстное (всплывающее) меню вызывается щелчком правой кнопки мыши

- Выбор команды производится щелчком кнопки мыши.
- Пункт меню, изображённый серым цветом недоступен.

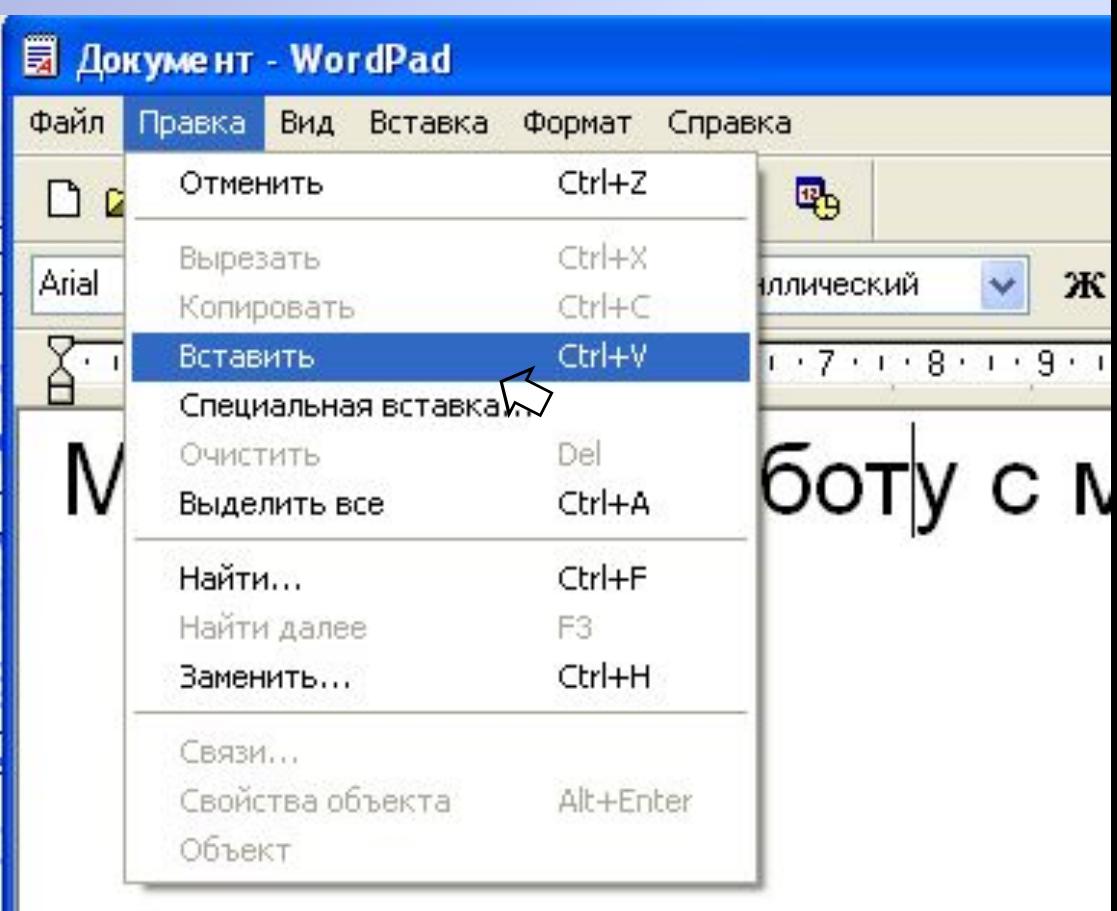

• Флажок, стоящий перед пунктом меню, означает, что этот пункт уже выбран (включен). Щелчок на нём позволяет его отключить.

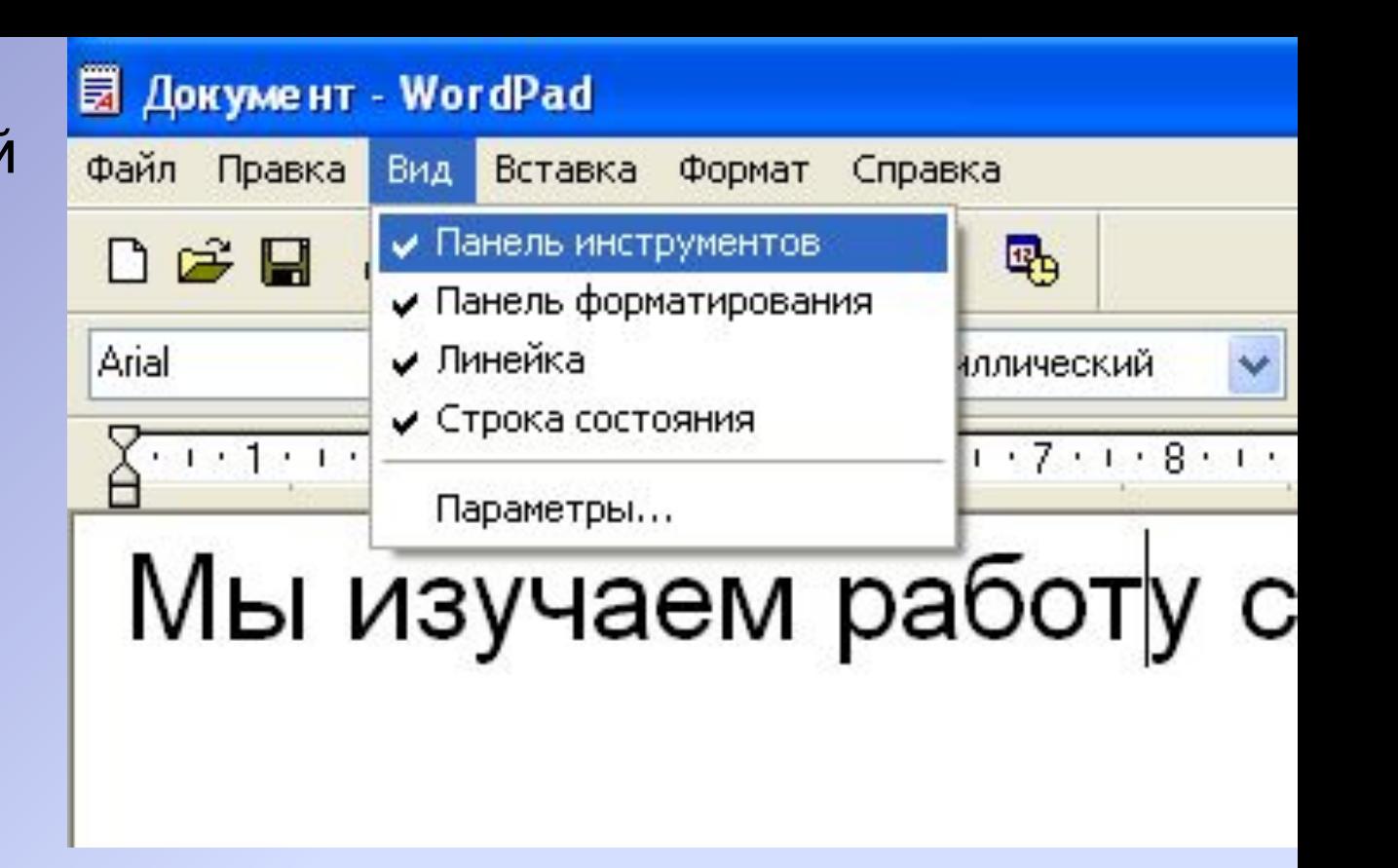

При выборе пункта меню, в котором за именем команды следует многоточие, открывается **диалоговое окно**

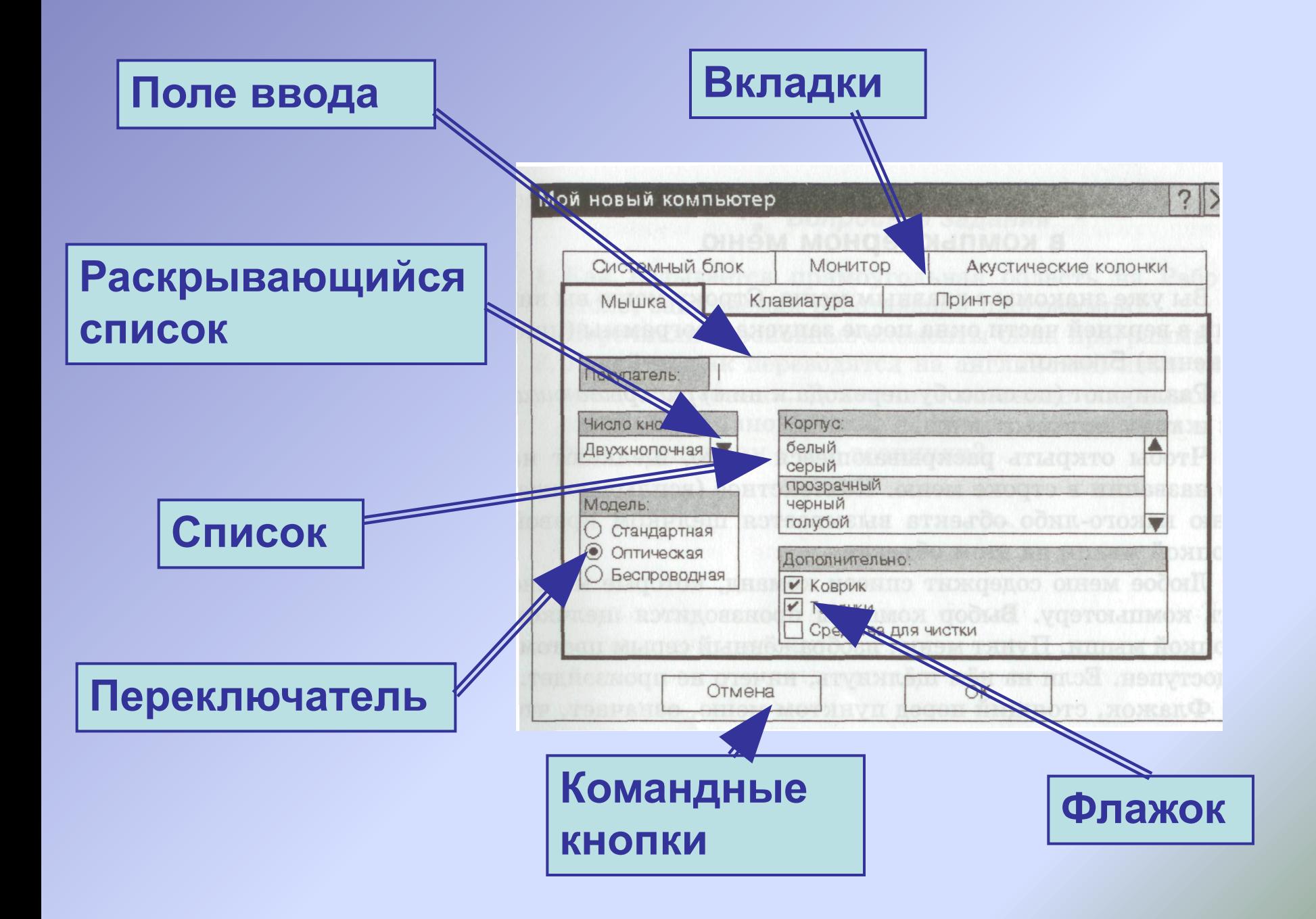

### Упражнение 23 стр.67

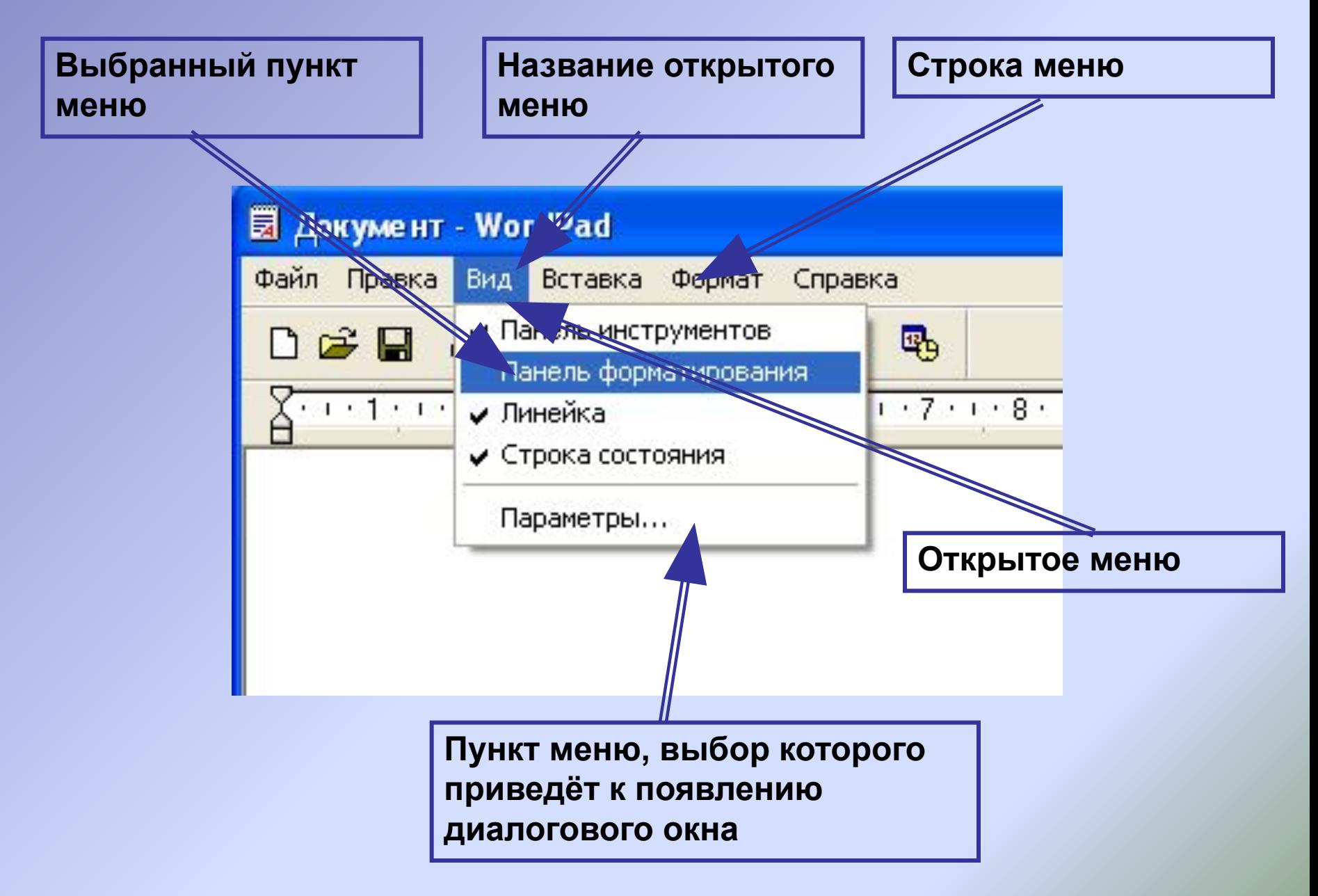

## Упражнение 24 стр.68

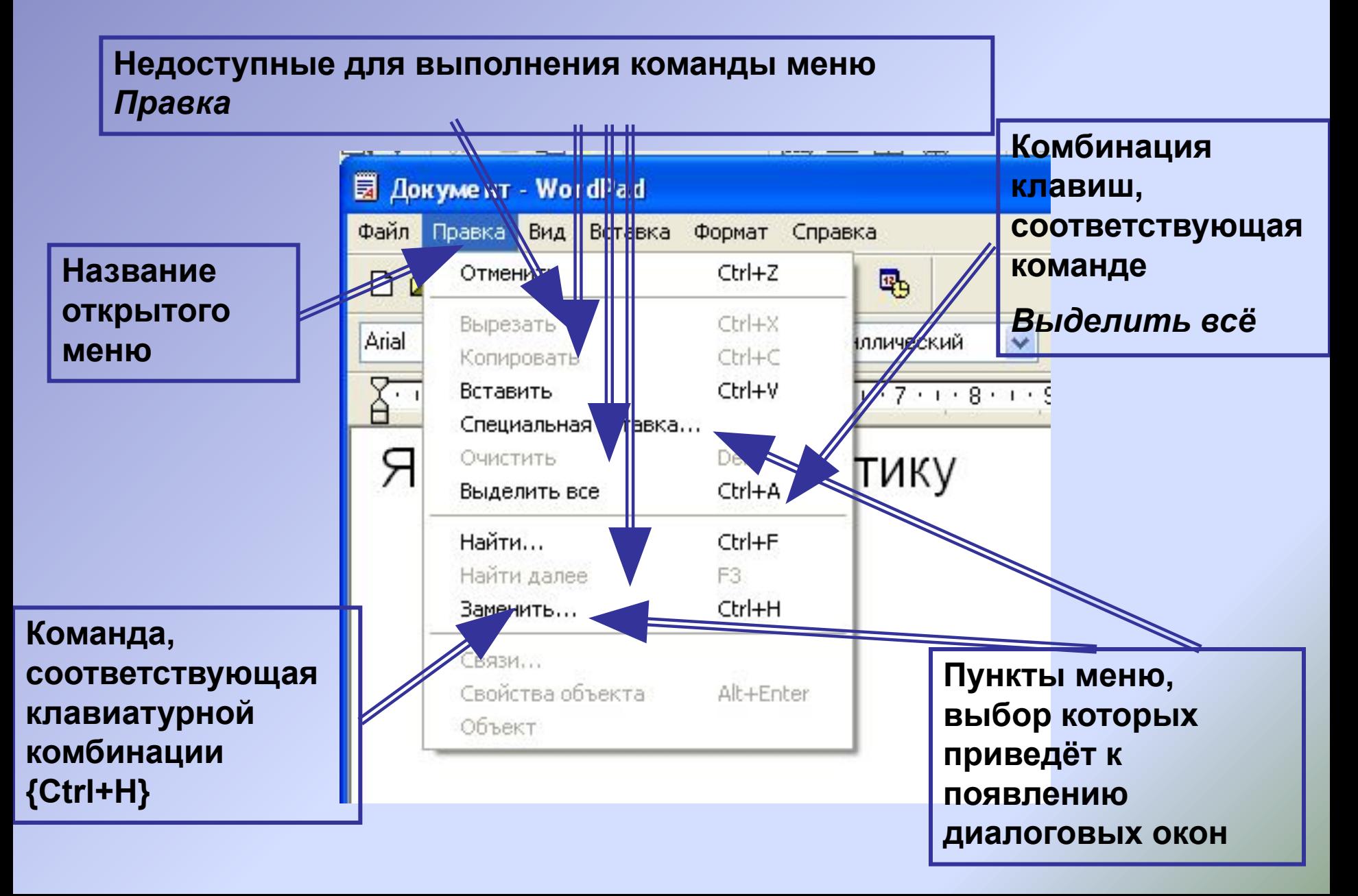

## Упражнение 25 стр.68

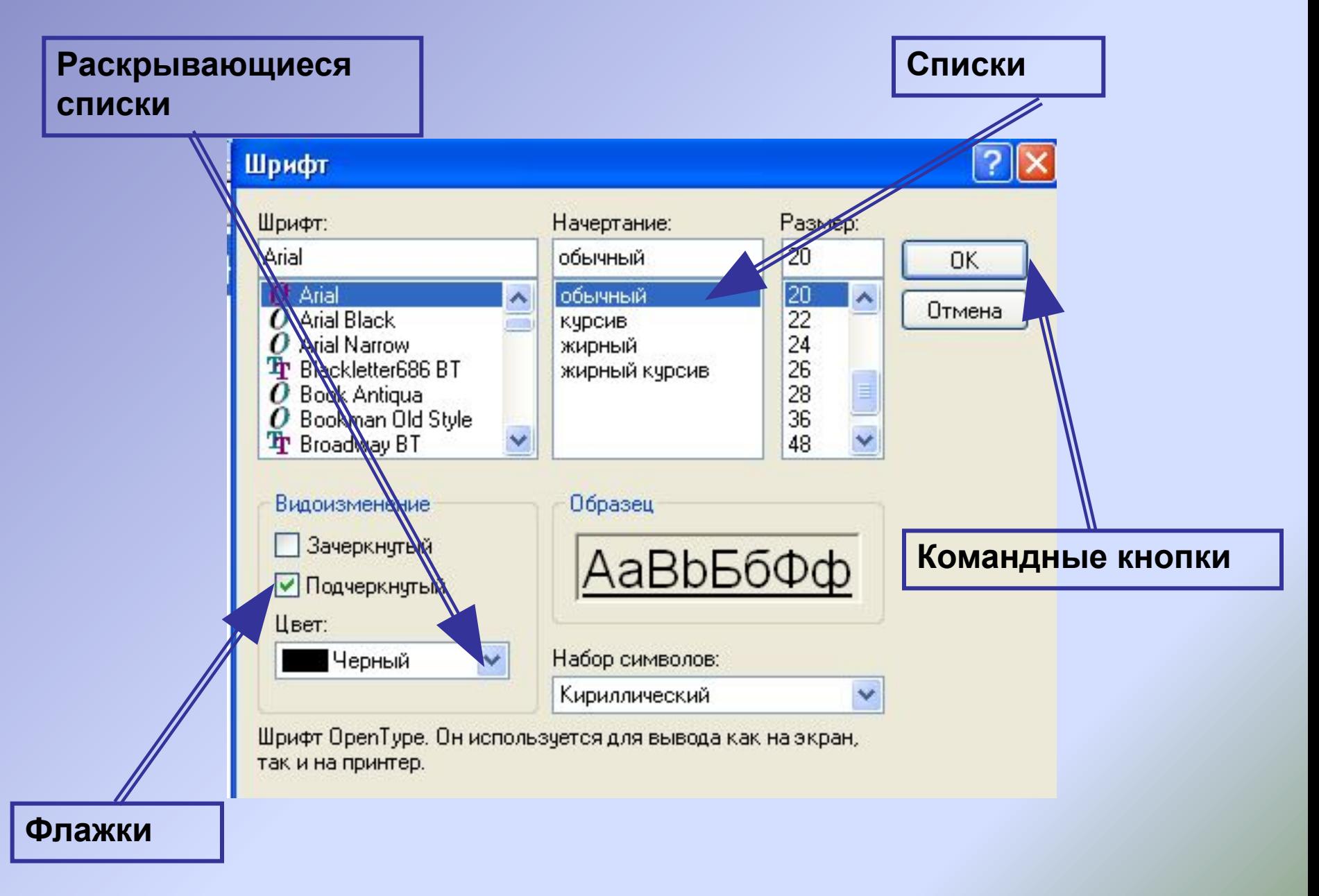

#### Упражнение 26 стр.69

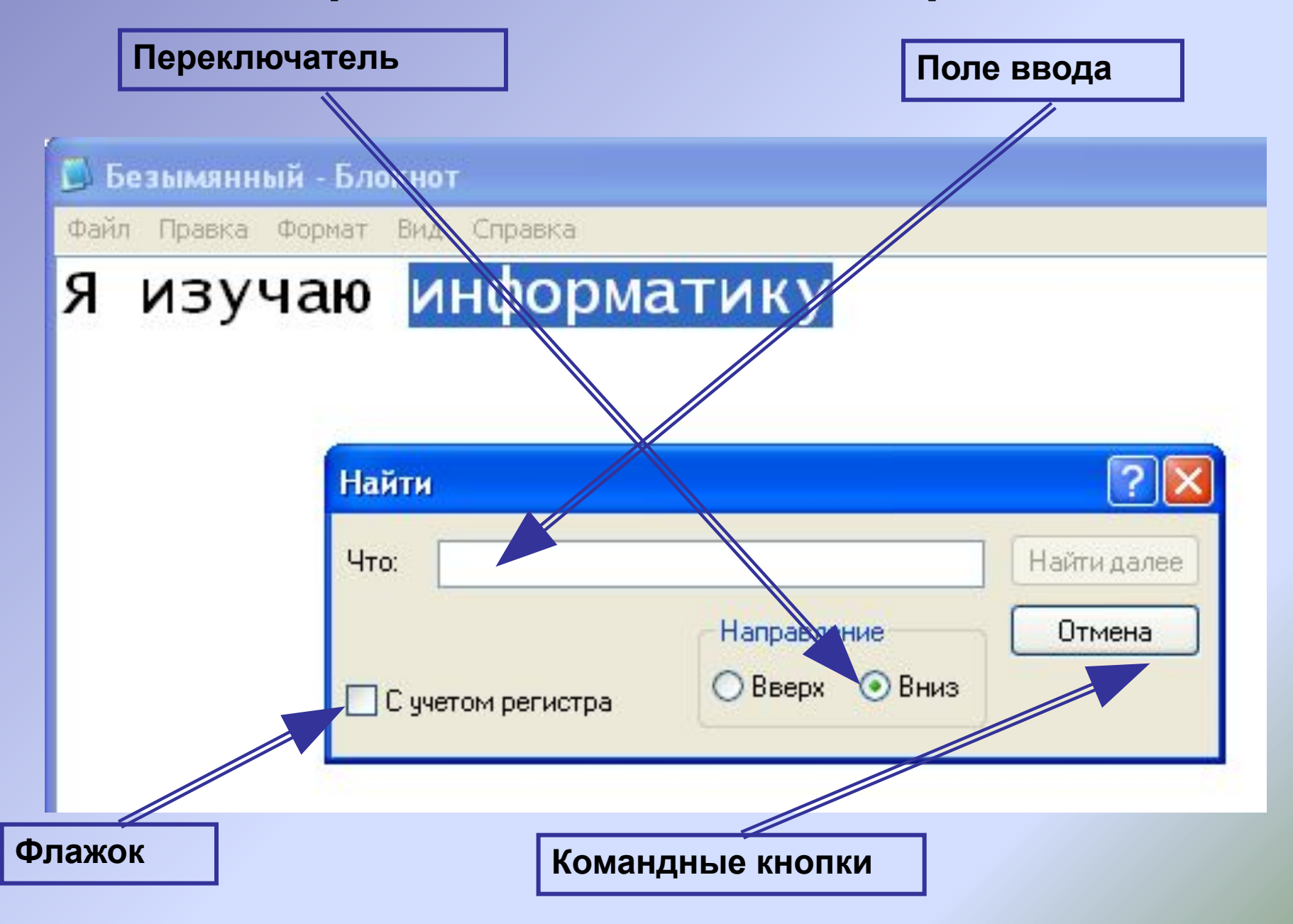

#### Практическая работа № 4 стр. 146.

• Заполнить в рабочей тетради упражнение № 27 стр. 69 – 70.